## **Planung & Kontrolle**

In diesem Modul wird der Stundenplan der Lehrer und Klassen angelegt und verwaltet. Damit im Stundenplan Fächer zum Verplanen aufscheinen, müssen diese zuerst einem Lehrer in der Lehrerverwaltung zugewiesen werden.

In der Lehrerverwaltung scheinen sie natürlich auch nur auf, wenn die Stunden zuvor in der Schulstruktur der jeweiligen Klassen zugewiesen worden sind.

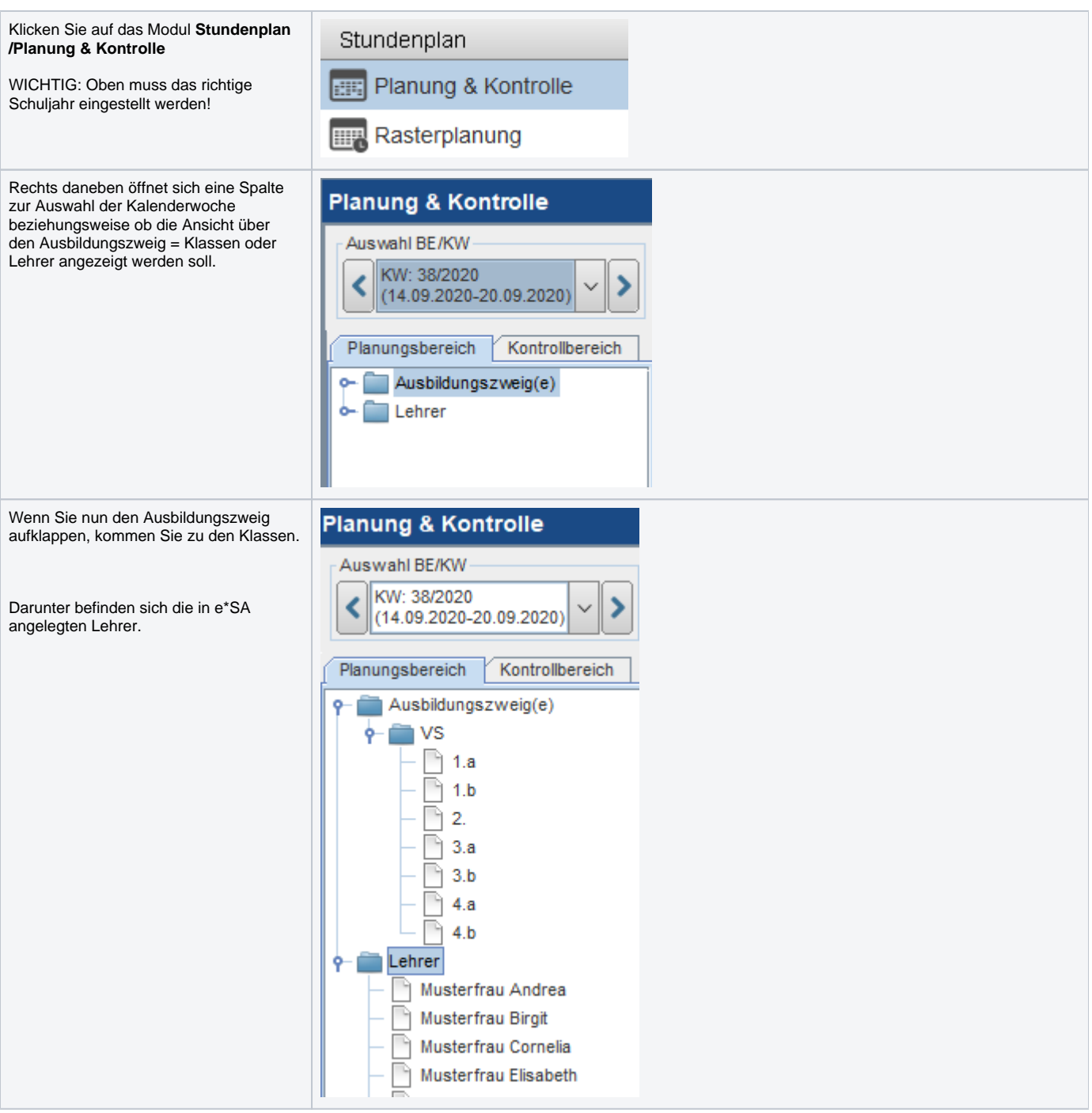

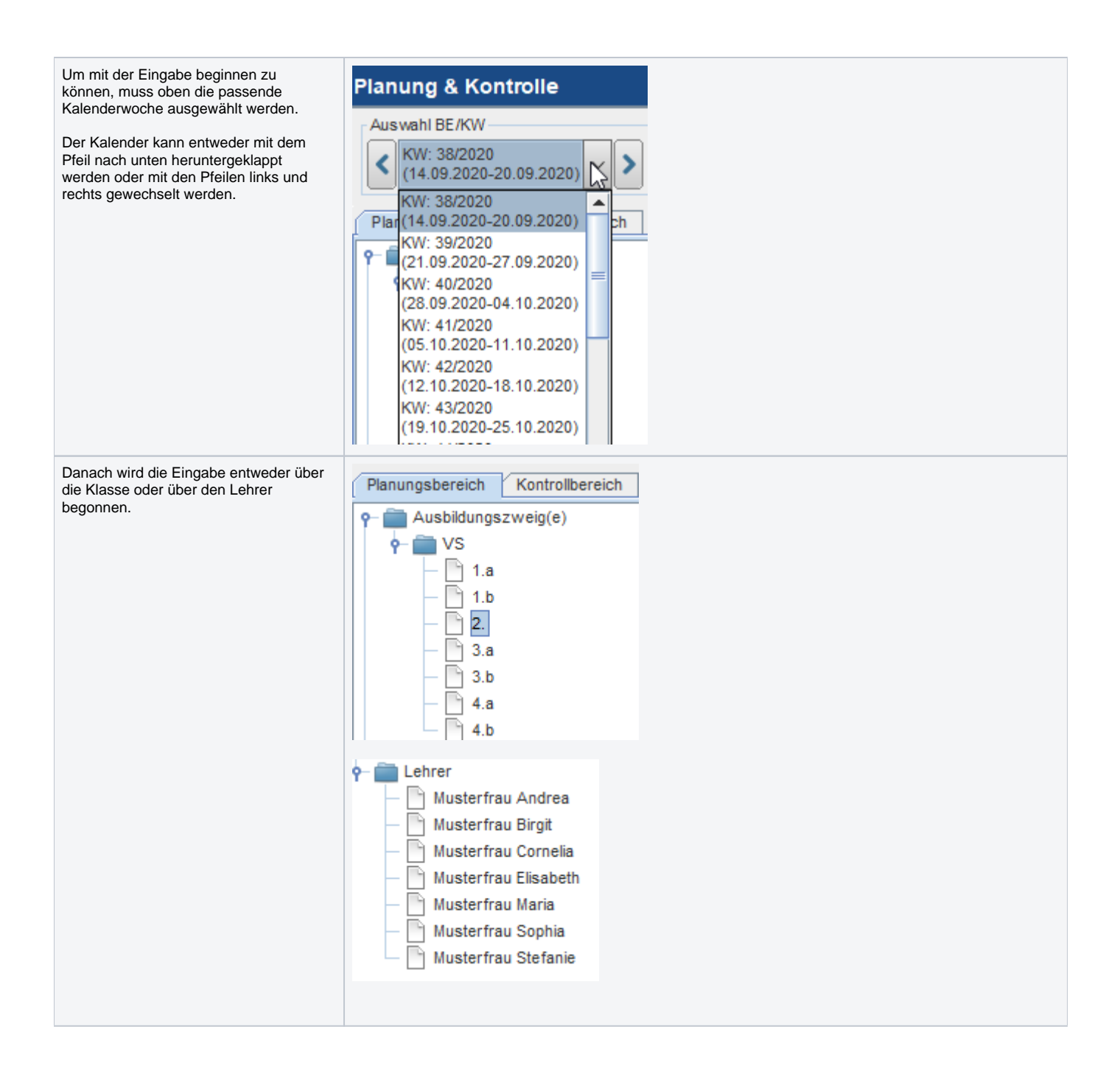

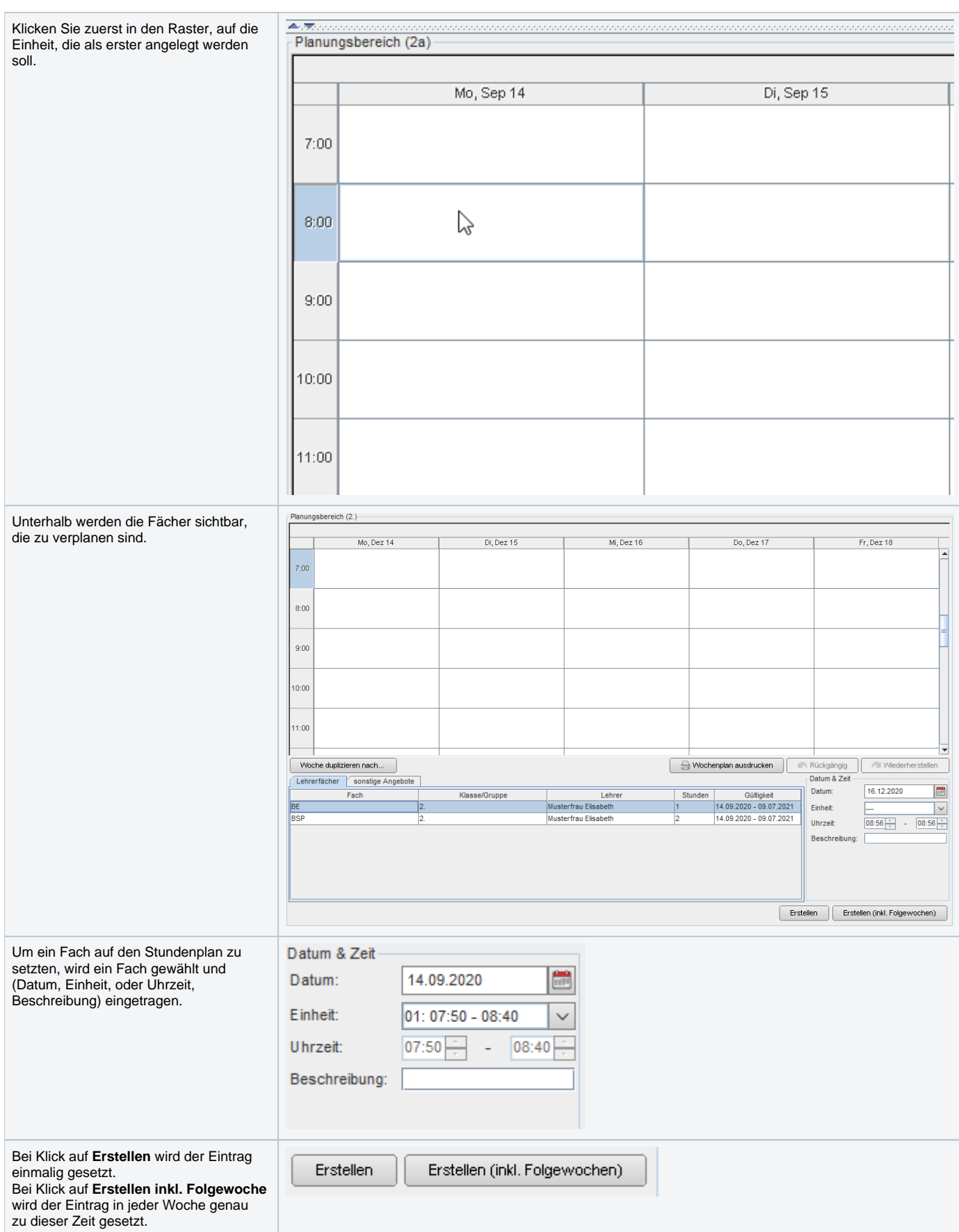

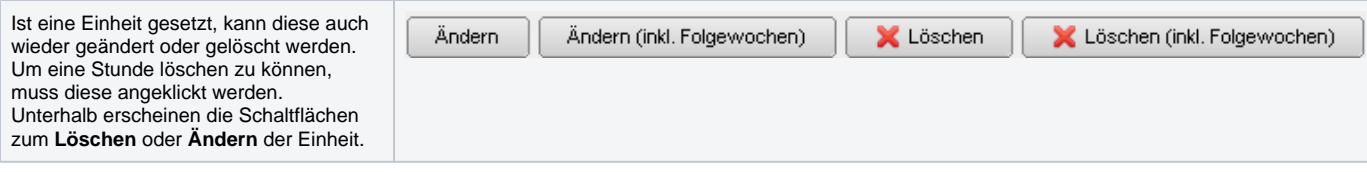

## **Weitere Funktionen**

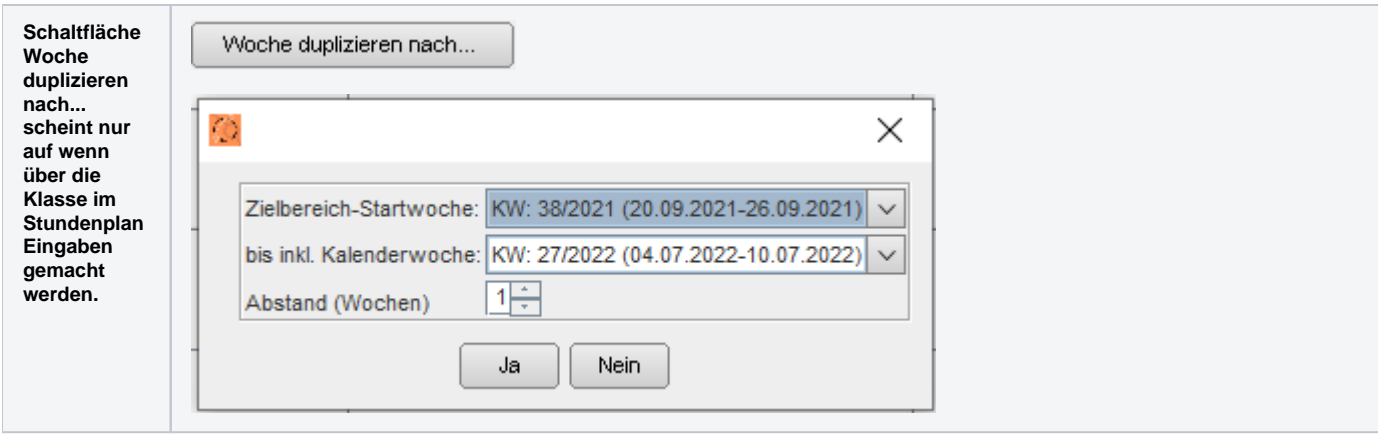

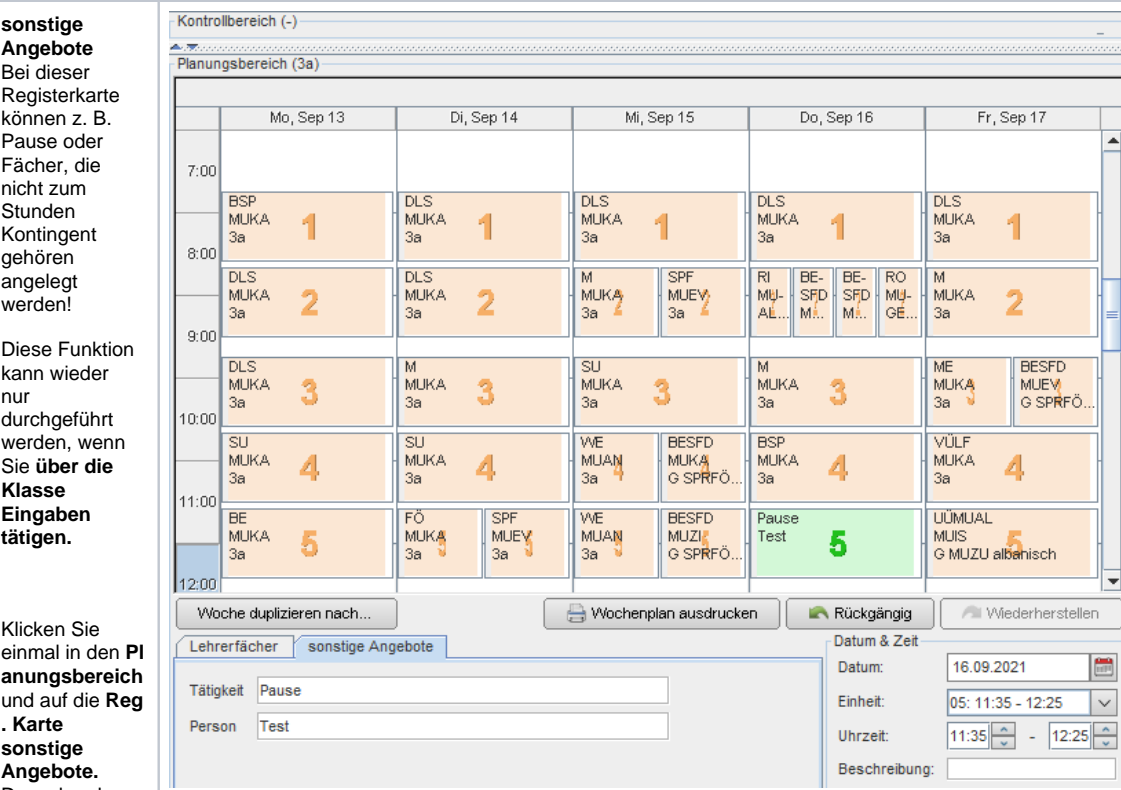

**Angebote.** Danach geben Sie die Tätigkeit und die Person, die die Stunde beaufsichtigt, ein. Unter Datum,

EH oder eventuell eine andere Uhrzeit wird festgelegt, wann diese Stunde abgehalten wird. Mit **Erstellen od. Erstellen (inkl. Folgewochen)** wird die Stunde im Stundenplan angezeigt.

Siehe Bild rechts (grüne Einheit)

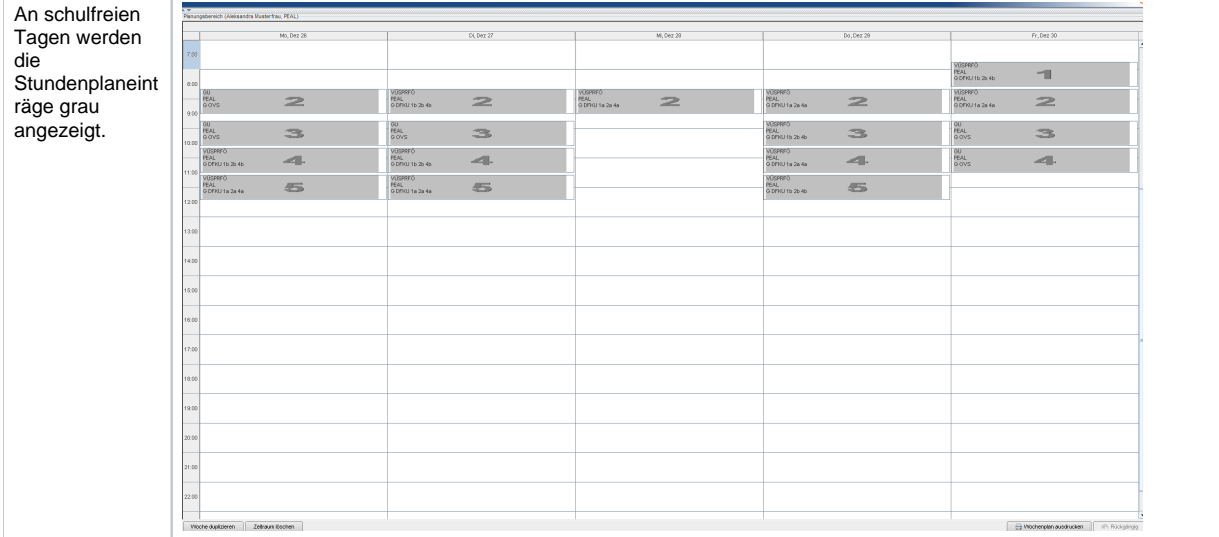

Wochenplan ausdrucken

**Wochenplan ausdrucken** Mit dieser **Schaltfläche** haben Sie die Möglichkeit, den Stundenplan einer PDF-Datei abzuspeicher oder auch auszudrucken!

П

Klicken Sie dazu auf die gewünschte Woche im **Stundenplan** und wählen Sie nun die Schaltfläche **W chenplan ausdrucken** aus.

Der Report kann nun in einer kleineren oder größeren Ansicht erzeu werden. Klicken Sie au den gewünschten Report und au Druckvorscha Der Report wird

erstellt und kann abgespeichert, beziehungsweis e gedruckt werden!

 $11:35 - 12:25$ 

 $6\phantom{a}6$  $12:35 - 13:25$ 

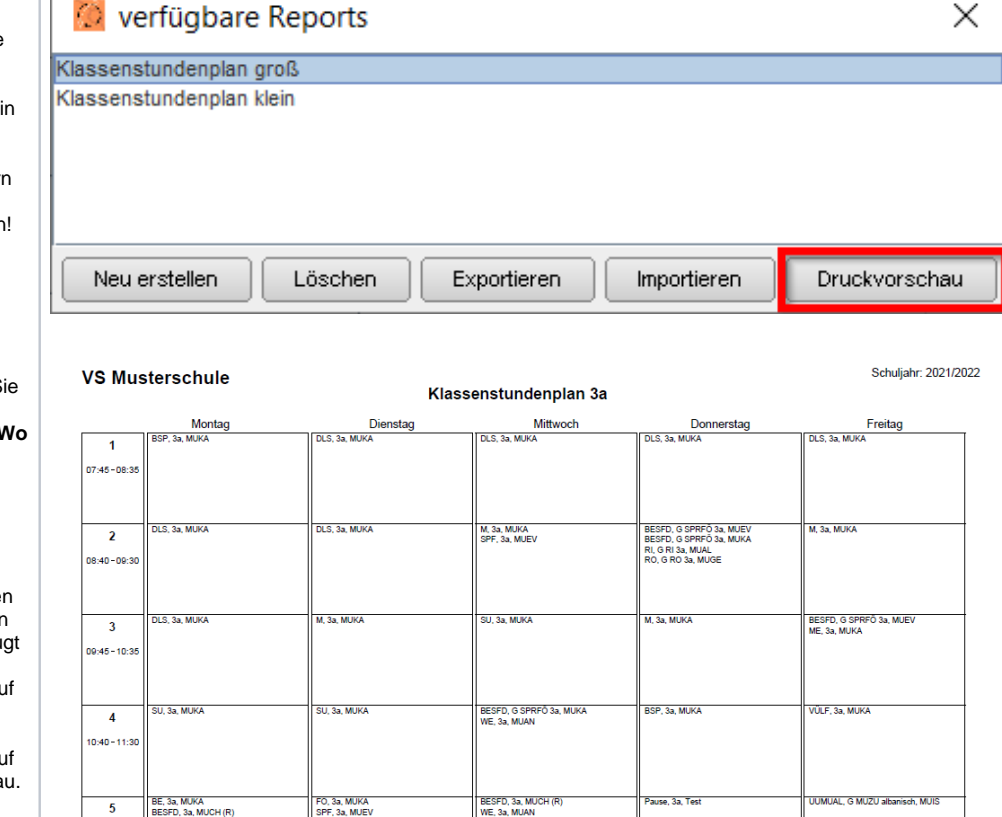

11 Mai 2022

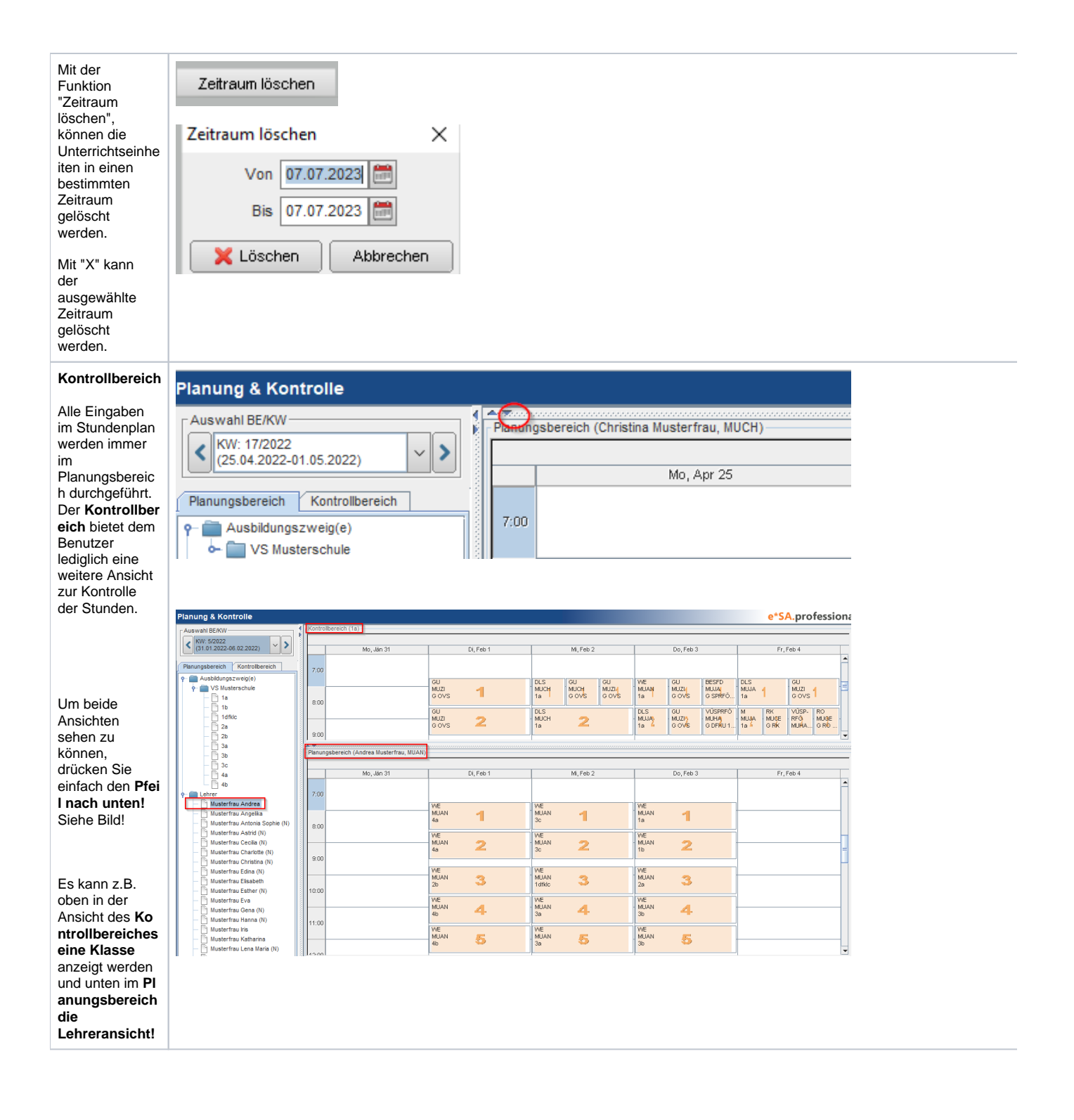